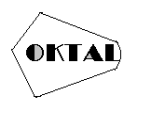

# **Implementasi Simulasi 3D Menggunakan** *Virtual Reality* **Berbasis Android Untuk Tour Universitas Pamulang**

**Ade Yuliova Balok1\*, Niki Ratama<sup>1</sup>**

<sup>1</sup>Fakultas Teknik, Teknik Informatika, Universitas Pamulang, Jl. Raya Puspiptek No. 46, Kel. Buaran, Kec. Serpong, Kota Tangerang Selatan. Banten 15310, Indonesia Email: <sup>1\*</sup>Adeova20@gmail.com, <sup>2</sup>nikiratama@gmail.com (\* : coressponding author)

**Abstrak**−*Virtual tour* merupakan simulasi dari berbagai arah 360 derajat yang terdiri dari beberapa bentuk model 3D bangunan serta objek yang di bentuk hingga terlihat nyata, untuk penyajian model 3D dibutuhkan pembuatan model 3D dari suatu objek yang di perlukan dalam hal tersebut. *Guilde Tour* memungkinkan pengguna untuk mengakses informasi tanpa harus hadir secara fisik. Selain itu, media VR memungkinkan Anda untuk memperkenalkan gedung Universitas Pamulang. Media 3D juga harus didukung dengan detail yang sesuai untuk memproyeksikan karena media ini sebagai tujuan utama perantara dalam proses transmisi informasi secara digital. Pengujian aplikasi dilakukan menggunakan *usability testing* dengan responden yang diambil berdasarkan teknik purposive samping serta menggunakan kuesioner. Hasil yang diperoleh berdasarkan usability testing dapat disimpulkan bahwa aplikasi mudah untuk digunakan.

**Kata Kunci:** Unity3D, Virtual Tour, VR Universitas Pamulang

**Abstract**− A virtual tour is a variety of 360-degree simulations that consist of multiple shapes of 3D models of buildings and objects shaped to look realistic. The presentation of the 3D model involves creating a 3D model of the object required in this case. Guilde Tour allows users to access information without having to be physically present. In addition, VR media allows you to introduce the Pamulang University building. 3D media must also be supported with appropriate details for projecting because this media is the main purpose of intermediaries in the digital information transmission process. Application testing is carried out using usability testing with respondents taken based on purposive side-by-side techniques and using a questionnaire. The results obtained based on usability testing can be concluded that the application is easy to use.

**Keywords**: *Unity3D, Virtual Tour, VR Universitas Pamulang*

# **1. PENDAHULUAN**

Universitas Pamulang (UNPAM) merupakan universitas swasta di kota berkembang Tangerang Selatan. Universitas Pamulang memiliki aset untuk mendukung kegiatan belajar mengajar seperti meja, kursi, papan tulis, komputer dan printer (Putra et al., 2020). Namun pada saat ini Universitas Pamulang belum memiliki aplikasi *Tour* dengan media *3D* sebagai proyeksi digital untuk mengenalkan gedung Universitas Pamulang yang berada di Victor, Tangerang Selatan, yang dapat membantu mahasiswa baru serta masyarakat umum untuk lebih mengenal universitas Pamulang.

Saat ini penyampaian informasi sangatlah berkembang pesat, penyampaian informasi yang akurat dan relevan di perlukan agar tidak terjadi kesalahan dalam berkomunikasi. Untuk menyampaikan informasi terhadap struktur bangunan jika disampaikan hanya dengan menggunakan gambar akan terjadi kesalahan karena kurang nya detail indoor maupun outdoor dari struktur bangunan tersebut, maka dari itu di perlukan simulasi 3D agar dapat melihat detail dari setiap indoor maupun outdoor secara nyata.

Pemasalahan yang sering terjadi pada saat ini, masih banyak mahasiswa baru atau calon mahasiswa yang belum mengenal gedung Universitas Pamulang serta ruang belajar mengajar (KBM) yang berada di gedung UNPAM meskipun dapat bertanya kepada petugas informasi yang berada di sana, tetapi ada kalanya antrian menjadi menumpuk, mahasiswa baru dapat merasakan bosan dan jenuh, ini bisa menjadi sebab mahasiswa meninggalkan area informasi, karena kurang jelasnya media informasi mengenai ruang dan fasilitas yang hanya bisa di dapat melalui *website* berilustrasikan gambar serta tidak adanya detail struktur bangunan mengenai ruang belajar mengajar (KBM). Terlebih lagi, Universitas Pamulang sangatlah ramai di minati mulai dari berbagai daerah serta provinsi yang jangkauan nya lumayan jauh untuk di tempuh. Dengan demikian Peneliti

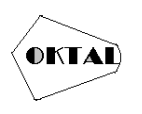

menganggap bahwa ini kurang interaktif, karena hanya menampilkan dan tidak dapat memberikan detail.

Tujuan dari penelitian ini adalah membuat *virtual tour* pada ruang KBM Universitas Pamulang, penelitian dengan judul "Implementasi Simulasi 3D Menggunakan Virtual Reality Berbasis Android Untuk Tour Universitas Pamulang" sebagai aplikasi pengenal dalam bentuk permodelan 3D menggunakan *virtual reality* yang bertujuan memberikan informasi dan menunjukan *tour guide* untuk mahasiswa yang jangkauannya jauh atau mahasiswa yang tidak memiliki banyak waktu untuk pergi ke lokasi Universitas Pamulang Victor, mengenai ruang dan fasilitas serta lobby kepada calon mahasiswa maupun mahasiswa baru sehingga mahasiswa dapat lebih mengenal ruang KBM serta lobby Universitas Pamulang.

# **2. METODOLOGI PENELITIAN**

Dalam mendukung penelitian ini dan memperoleh informasi yang dibutuhkan, penulis melakukan beberapa metode dalam penelitian ini, diantaranya adalah

#### **2.1 Metode Pengumpulan Data**

Berdasarkan pembahasan pendahuluan diatas, untuk memperoleh informasi dalam pembuatan aplikasi ini penulis menggunakan metode pengumpulan data sebagai berikut:

a. Observasi

Pengumpulan data dengan cara mendatangi tempat studi kasus dan melihat permasalahan secara langsung yang ada dalam tempat studi kasus.

b. Wawancara

Wawancara dilakukan dengan guru mata pelajaran matematika dan siswa kelas IX tentang permasalahan pembelajaran yang terjadi didalam kelas.

c. Angket

Angket atau kuesioner adalah teknik pengumpulan data dengan memberikan pertanyaan kepada responden untuk mengetahui permasalahan yang terjadi.

d. Sudi Pustaka

Studi pustaka dengan mencari informasi yang berkaitan dengan penelitian yang dilakukan yang berguna untuk materi baik dari buku referensi, serta jurnal-jurnal penelitian yang ada.

# **2.2 ADDIE**

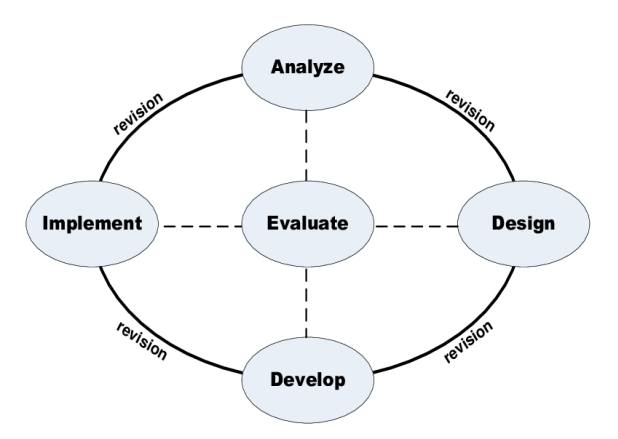

#### **Gambar 1.** Model ADDIE

ADDIE adalah model yang dikembangkan dari model ID (Instructional Design) yang digunakan untuk tujuan membangun landasan teoritis untuk desain pembelajaran (Abdul Rokhim, 2020). Metode ADDIE terdiri dari 5 Tahapan, antara lain:

#### **a. Tahapan Analysis (Analisis)**

Pada tahapan ini, melakukan identifikasi mengenai struktur bangunan, menganalisis kebutuhan yang diperlukan serti alat dan lain sebagainya.

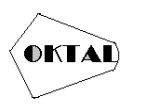

# **b. Tahapan Design (Perancangan)**

Tahapan Perancangan merupakan suatu proses perancangan bangunan menggunakan denah yang telah di analisis sebelumnya serta melakukan penyesuaian bentuk struktur dapat berupa storyboard, tahapan ini bersifat konseptual (kerangka).

#### **c. Tahapan Development (Pengembangan)**

Dalam tahapan development atau pengembangan, konsep yang telah dirancang dan di susun sedemikian rupa di satukan menjadi aplikasi yang dapat di gunakan mejadi sarana informasi mengenai ruang dan model.

# **d. Tahapan Implementation (Pelaksanaan)**

Proses yang terjadi dalam tahapan ini adalah pengujian yang dilakukan dengan prosedur yang telah dirancang dan ditentukan, lalu dilaksanakan.

# **e. Tahapan Evaluation (Evaluasi)**

Tahapan evaluasi adalah proses untuk mendapatkan umpan balik dari user setelah melakukan uji coba.

# **3. ANALISA DAN PEMBAHASAN**

Pada BAB ini penelitian terdiri dari *Analysis* dan *Design* sedangkan proses *Development*, *Implementation*, dan *Evaluation* akan ditampilkan pada BAB IV Hasil dan Pembahasan.

# **3.1** *Analysis* **(analisis)**

Ada beberapa materi dan lokasi pembuatan Tugas Akhir ini, terdapat kebutuhan analisis sistem yang terbagi menjadi dua bagian yaitu kebutuhan fungsional dan kebutuhan nonfungsional (Nurbadi 2018).

#### **3.1.1 Kebutuhan Fungsional**

Kebutuhan fungsional dalam pembuatan aplikasi berbasis virtual reality untuk mendukung proses pengenalan ruangan belajar mengajar (KBM) serta lobby pada Universitas Pamulang, meliputi:

- a. Sistem dapat memberikan informasi mengenai ruang KBM, lobby serta fasilitas berbentuk 3D.
- b. Sistem dapat memberikan informasi berupa teks dan animasi kepada user.

# **3.1.2 Kebutuhan Non-Fungsional**

Kebutuhan Non-Fungsional terdiri dari *software* (perangkat lunak), *hardware* (perangkat keras), dan *brainware* (sumber daya manusia).

#### **a.** *Software* **(Perangkat Lunak)**

Perangkat lunak yang digunakan dalam pembuatan aplikasi berbasis *virtual reality* untuk mendukung proses *virtual tour* pada ruang belajar mengajar (KBM) serta lobby Universitas pamulang adalah sebagai berikut:

- 1. *Microsoft Windows* 10 *Home* sebagai sistem oprasi.
- 2. Unity3D 2019.4.40f1 sebagai *game engine* untuk membuat aplikasi.
- 3. SketchUp pro 2022 untuk membuat ruangan serta objek didalamya dengan 3D *modelling*.
- 4. Adobe Photoshop 2021 untuk membuat *texture*.

#### **b.** *Hardware* **(Perangkat Keras)**

Perangkat keras yang diperlukan untuk menjalankan proses pemodelan 3D, animasi, *script, rendering*, dan pengujian saat membangun aplikasi berbasis *virtual reality* untuk mendukung proses tersebut memiliki spesifikasi sebagai berikut:

- 1. Processor : Intel core I5 7<sup>th</sup> dengan clockspeed 2.5Ghz<br>2. Graphic Card : Nvdia GTX 1050 2GB
	-
- 2. Graphic Card : Nvdia GTX 1050 2GB<br>3. RAM : Single channel 8 gb
- 3. RAM : Single channel 8 gb<br>4. SSD : V-gen 256Gb : V-gen 256Gb
	-

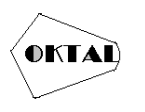

# **c.** *Brainware* **(Sumber Daya Manusia)**

Sumber daya manusia dalam Analisa kebutuhan sistem meliputi:

- 1. Pembuat aplikasi, pembuat aplikasi berbasis *virtual reality* yang akan digunakan dalam penelitian ini.
- 2. Pengkoreksi, sebagai pengkoreksi apakah aplikasi tersebut sudah baik di gunakan sebagai media informasi berbasis *virtual reality*.
- 3. Pengguna, aplikasi ini akan digunakan oleh user yang ingin lebih mengenal Universitas Pamulang.

#### **3.2** *Sistem Usulan Desain (Design)*

#### **3.2.1** *Storyboard*

*Storyboard* atau papan cerita digunakan untuk menyamaikan ide cerita dengan menggabungkan visual dan narasi menjadi satu. Storyboard pada aplikasi ini akan menjelaskan tentang alur jalannya aplikasi, berikut alurnya dalam aplikasi ini:

#### **a.** K**eterangan**

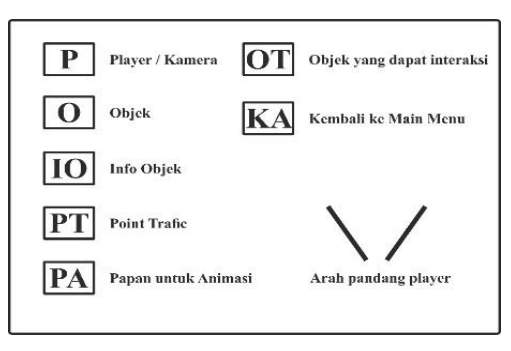

#### **Gambar 2.** Keterangan

Pada Gambar 2 terdapat tujuh keterangan yang harus dipahami dalam storyboard yaitu "P" sebagai letak/posisi player berada, "O" sebagai objek yang akan terlihat pada pandangan, "IO" berisi info mengenai objek, "PT" sebagai point yang akan menggerakan player bergerak ke arah tertentu, "PA" objek berupa papan untuk animasi, "OT" objek yang dapat berinteraksi atau bergerak dikarenakan player, "KA" untuk Kembali ke halam awal, dan arah sudut pandang player.

# **b. Halaman 3D Explorer**

1. **Peta Objek 3D Detail**.

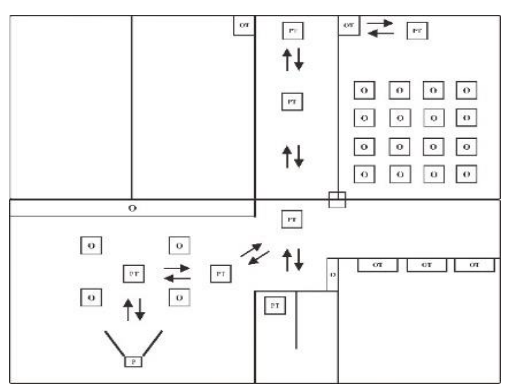

**Gambar 3.** Halaman *Explore Full*

Pada objek 3D detail dalam Gambar 3.2-7 terdapat banyak Objek "O" di antara Point Traffic, objek dapat menghalangi sudut pandang dari player, Player bergerak berdasarkan "PT" Point Traffic yang sudah ada, pada tampilan tersebut juga terdapat "OT" objek yang data berinteraksi ada player seperti pintu.

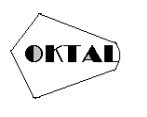

**OKTAL : Jurnal Ilmu Komputer dan Science** Volume 2, No. 3, Maret 2023 ISSN 2828-2442 (media online) Hal 862-870

# **2. Peta Objek 3D Detail Lobby**

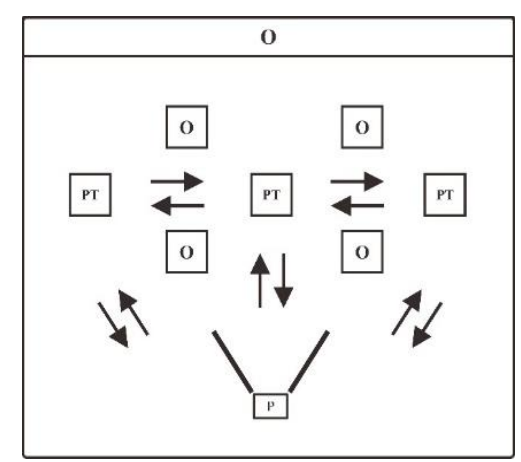

**Gambar 4.** Tampilan Objek 3D pada Lobby

Pada Gambar 3.2-8 terdapat objek "O" objek yang dapat menghalangi sudut pandang player, player dapat bergerak untuk melihat sekitar dengan di arahkan "PT".

# **3. Peta Objek 3D Detail Lorong**

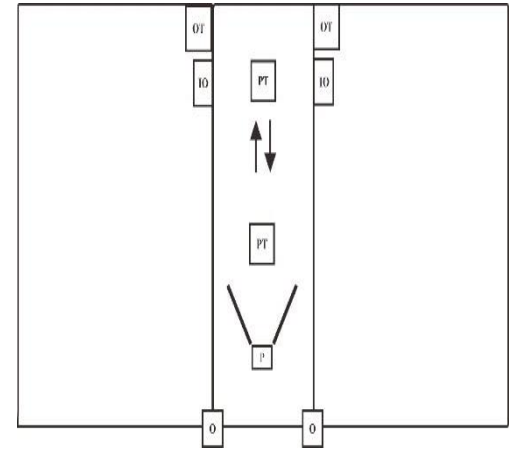

**Gambar 5.** Tampilan Objek Lorong

Di dalam objek 3D detail pada Gambar 3.2-9 terdapat beberapa objek yang bisa berinteraksi dengan player seperti "IO" sebagai informasi mengenai ruangan maupun detail objek tersebut, dan juga "OT" untuk menggerakan objek seperti pintu, player dapat bergerak dengan berinteraksi dengan "PT" Point Traffic.

# **4. IMPLEMENTASI**

Implementasi apilikasi *Virtual Tour* Universitas Pamulang menggunkaan aplikasi Pengembang game yang bernama Unity, aplikasi ini di buat berdasarkan Analisa dan wawancara dari kebutuhan serta keluhan dari beberapa mahasiswa dalam mendukung proses pembuatan *Virtual Tour* berbasis Android.

#### **4.1 Hasil Implementasi Antar Muka**

#### **a. Halaman Main Menu**

Halaman ini merupakan halaman pertama saat aplikasi di jalankan. Terdapat 4 sisi yaitu bagian depan (judul), kanan (info), kiri (tutorial), belakang (keluar).

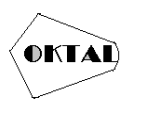

# **1) Tampilan Depan Aplikasi**

Terdapat button dan judul aplikasi yang terlihat langsung pada saat memulai aplikasi.

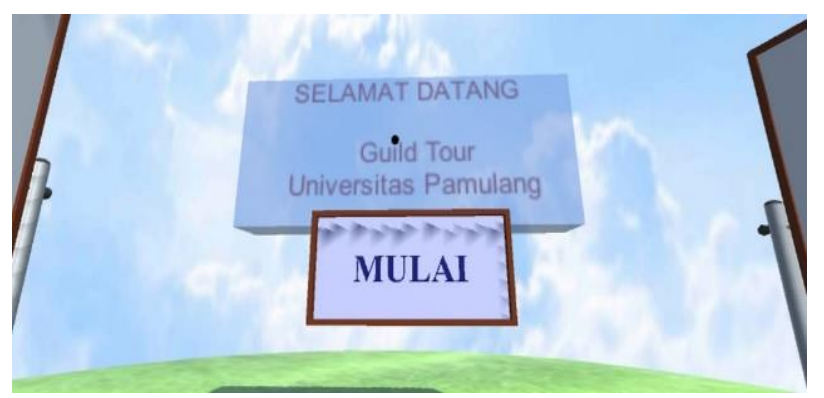

**Gambar 6.** Tampilan Depan Aplikasi

# **2) Tampilan** *Virtual Reality* **Tutorial**

Pada bagian ini kamu dapat melihat informasi mengenai cara penggunaan aplikasi dengan benar.

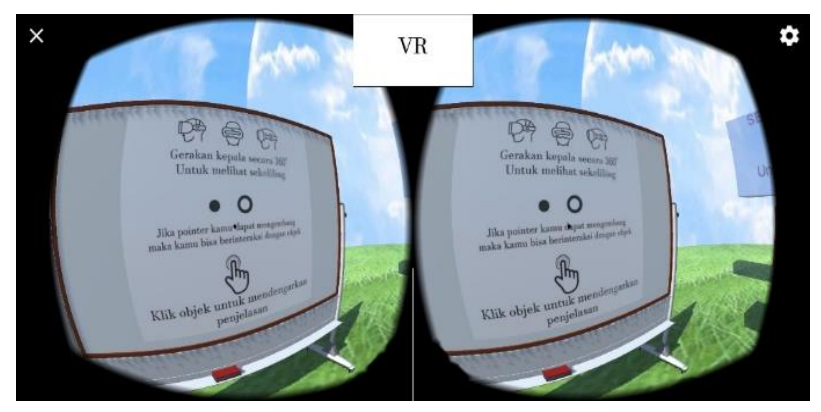

**Gambar 7.** Tampilan *Virtual Reality* Tutorial

# **3) Tampilan** *Virtual Reality* **Info**

Terdapat informasi pada arah ini yang dapat kamu lihat dan mengetahui siapa pembuat serta pengisi suara pada aplikasi *Virtual Tour* Universitas Pamulang.

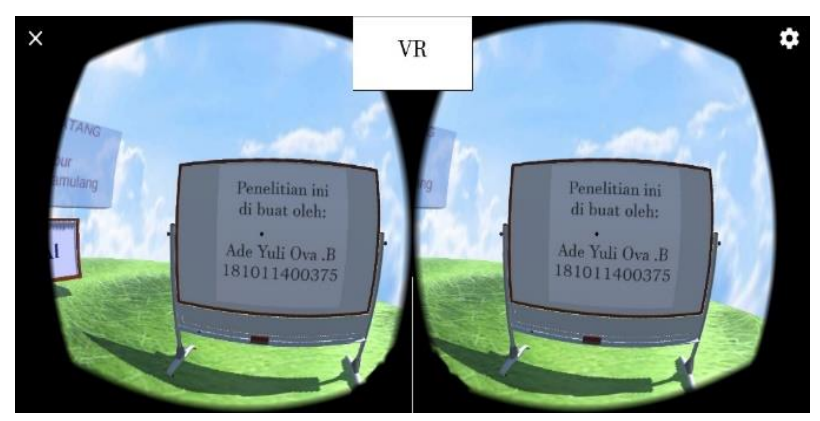

**Gambar 8.** Tampilan *Virtual Reality* Info

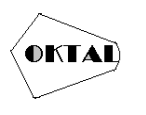

# **4) Tampilan** *Virtual Reality* **Keluar**

Pada bagian belakang hanya terdapat button yang menakses untuk keluar dari aplikasi.

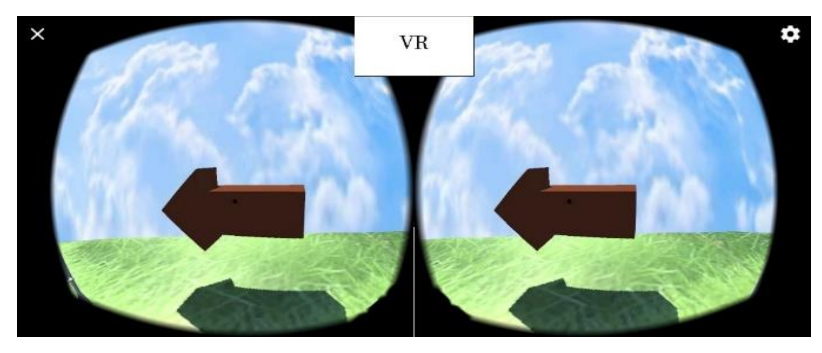

**Gambar 9.** Tampilan *Virtual Reality* Keluar

# **b. Halaman Lobby**

Pada halaman ini terdapat lobby serta Lorong yang menghubungkan pada ruang-ruang yang terdapat pada gedung A Universitas Pamulang.

# **1) Tampilan Awal Masuk**

User pertama kali memasuki gedung akan diperlihatkan halaman lobby utama seperti Gambar 10-12. Pada lobby utama terdapat logo universitas pamulang di bagian dasar lantai serta dekorasi Universitas Pamulang.

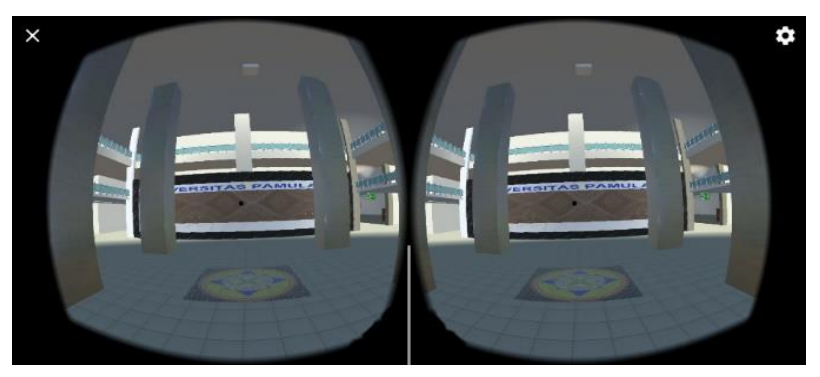

**Gambar 10.** Tampilan *Virtual Reality* Memasuki Gedung

# **2) Memasuko Lorong lobby**

Pada bagian ini user dapat melihat lorong yang menghubungkan ruang-ruang yang ada pada bagian Gedung A sebelah kanan.

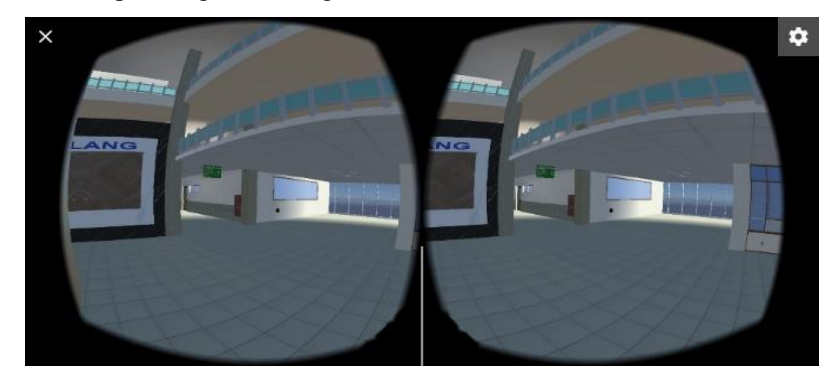

**Gambar 11.** Tampilan *Virtual Reality* Menghadap Kanan Lobby

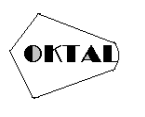

# **3) Tampilan Awal Lorong**

Pada Gambar 11 atau 12 user dapat memasuki area tersebut untuk melihat sekitar lorong Gedung A pada Universitas Pamulang, pada lorong tersebut ada beberapa objek yang dapat berinteraksi langsung kepada user

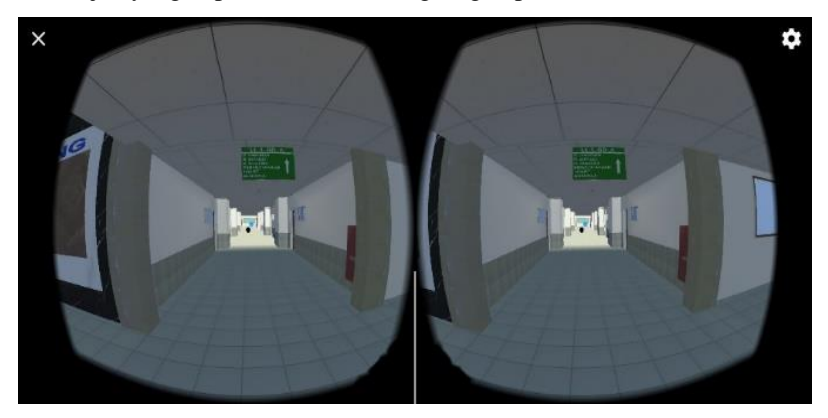

**Gambar 12.** Tampilan *Virtual Reality* Memasuki Lorong

# **c. Ruang KBM**

Pada scene trakhir akan di akhiri pada ruangan ini, pada ruangan ini terdapat objek yang bisa berinteraksi langsung pada user serta terdapat beberapa penutup pada aplikasi ini.

#### **1) Pandangan Awal Masuk Ruang KBM**

User pertama kali memasuki ruang kelas belajar mengajar KBM akan menghadap ke arah bangku mahasiswa yang telah di sedikan, pada ruang tersebut terdapat beberapa objek yang dapat berinteraksi secara langsung kepada user untuk mendapatkan informasi mengenai ruang tersebut

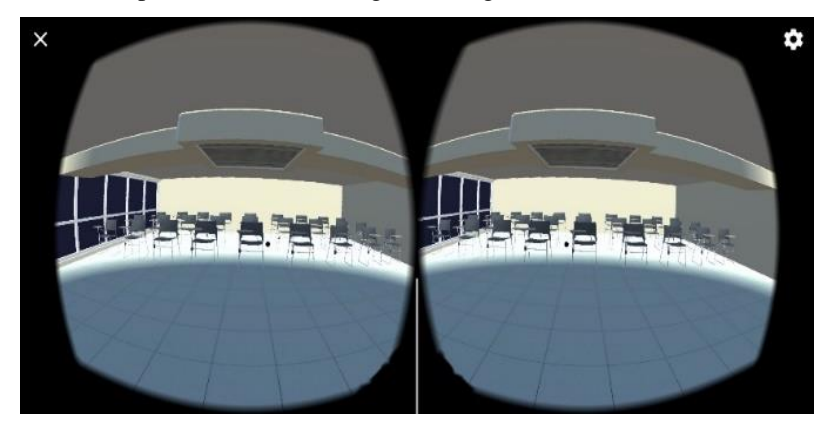

**Gambar 13.** Tampilan *Virtual Reality* Awal Memasuki Ruang KBM

# **5. KESIMPULAN**

Berdasarkan hasil penelitian Aplikasi berbasis Virtual Reality untuk mendukung proses pengenalan ruang KBM serta lobby Universitas Pamulang Gedung A, maka dapat di simpulkan bahwa aplikasi Virtual Tour telah dibuat dan dapat dioprasikan pada perangkat android serta informasi yang didapat mudah di mengerti karena menggunakan fitur suara yang dapat di pahami dengan mudah. Berdasarkan penelitian, peneliti menggunakan modeling 3D yang menyerupai bentuk dari aslinya agar dapat mudah di pahami apa objek yang sedang di temukan oleh user. Berdasarkan penelitian, peneliti menyampaikan media informasi menggunaka media suara agar dapat memberikan informasi yang pantas di dapat dan mudah di pahami.

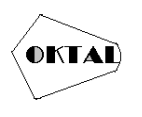

# **REFERENCES**

- Abdul Rokhim, Siti Lailatul Rohmah. 2020. "Pembuatan Aplikasi Mobile Pembelajaran Adab Dan Do'A Menggunakan Metode Addie." *Spirit* 12(1):26–31.
- Atmojo, Wahyu Tri, Panji Suroso, and Sitti Rahmah. 2022. "Pembelajaran Seni Budaya Dengan Menggunakan Media Virtual Reality (Vr) Pada Tingkat Satuan Sma Berbasis Local Wisdom Sumatera Utara." *Gondang: Jurnal Seni Dan Budaya* 6(1):182. doi: 10.24114/gondang.v6i1.35852.
- Bernadus, Fidel A. E., Yaulie D. Y. Rindengan, and Jurusan Teknik Elektro. 2018. "Virtual Reality Climbing Mount Klabat In North Sulawesi." 1–11.
- Dewi Purnama, Mastura, and Triana Elizabeth. n.d. "RANCANG BANGUN APLIKASI PEMBELAJARAN BANGUN RUANG MENGGUNAKAN UNITY 3D."
- Febiharsa, Dhega, and Djuniadi Djuniadi. 2018. "Pengembangan Media Pembelajaran Interaktif 3 Dimensi Untuk Pembelajaran Materi Pengenalan Lingkungan Pada Anak Usia Dini Di Indonesia." *Journal of Studies in Early Childhood Education (J-SECE)* 1(1):75. doi: 10.31331/sece.v1i1.590.
- Ferdiansyah, Zaki Daffa, Dedi Kuswandi, and Yerry Soepriyanto. 2022. "Pengembangan Objek 3D Memanfaatkan Piramida Hologram Berbasis Smartphone Materi Sistem Gerak Manusia." *JKTP: Jurnal Kajian Teknologi Pendidikan* 5(1):72–80. doi: 10.17977/um038v5i12022p072.
- Handayani, Triastuti, Sri Wahyu Widyaningsih, Irfan Yusuf, Manokwari Papua, and Barat Indonesia. 2017. "Penerapan Model Pembelajaran Kooperatif Tipe Snowball Throwing Terhadap Hasil Belajar Peserta Didik." *Curricula: Journal of Teaching and Learning* 2(1):47–58.
- Nurbadi, Muhammad Syafi'ie. 2018. "APLIKASI BERBASIS VIRTUAL REALITY UNTUK MENDUKUNG PROSES PEMBELAJARAN ORGAN."
- Putra, Fajar Desta, Joko Riyanto, and Ahmad Fikri Zulfikar. 2020. "Rancang Bangun Sistem Informasi Manajemen Aset Pada Universitas Pamulang Berbasis WEB." *Journal of Engineering, Technology, and Applied Science* 2(1):32–50. doi: 10.36079/lamintang.jetas-0201.93.
- Setyawan, Hendri, Chrisna Suhendi, Program Studi Akuntansi, Fakultas Ekonomi, Universitas Islam, and Sultan Agung. 2022. "Pendampingan Digital Life Skills Menuju Kemandirian Ekonomi Untuk Komunitas Sahabat." 1(3):387–92. doi: 10.55123/abdikan.v1i3.751.
- Waraney, Sumayku P. F., Virginia Tulenan, and Alicia A. E. Sinsuw. 2017. "Pengembangan Virtual Tour Potensi Wisata Baru Di Sulawesi Utara Menggunakan Teknologi Video 360 Derajat." *Jurnal Teknik Informatika* 12(1):1–8.
- Ziveria, Mira, Ridha Sefina Samosir, and Muhammad Rusli. 2020. "Pelatihan Desain Grafis Menggunakan Perangkat Adobe Photoshop Untuk Manipulasi Foto Bagi Tim Teknologi Informasi YPU." *ABDIMAS Jurnal Pengabdian Kepada Masyarakat* 1(1):1–11. doi: 10.53008/abdimas.v1i1.21.